# **How to Make a Maintenance Request**

Each house is not perfect there may be times that you need to ask for some maintenance help, We can do that and make it easy for the tenant, owner, and vendor.

Once you are approved as a tenant you will be invited to use Propertymeld. You will receive an email from us then you can create your account. Please note that the email you used upon the application will be the same one to be used for Propertymeld.

First, you need to tell us what is wrong with the house. You need to provide us with a **Detailed Description of the problem.** Please note that it is best if you can send us a photo or a video of the issue. So that the vendor would know exactly what is wrong/problem even before going to the house. This is to save time and for them to get the parts needed.

You may send us photos and videos of other team members: Andrew Lucchesi - [andrew@pmielevation.com](mailto:andrew@pmielevation.com) Francisco Ancona - [Francisco@pmielevation.com](mailto:Francisco@pmielevation.com)

Once we have those pictures we will then have them assigned to our vendors. All our vendors are very professional and have licensed to do these tasks so you do not need to worry!

Stay in the Loop When the repair team is on the way, Property Meld will text you or email you. Increased transparency and accountability create better results. Let me give you an example of how to create a meld ticket

1.

Once you log in it will bring you to this page. Look for the tab that says MELDS with an icon of tools. Then in the right top corner,

Click + NEW MELD

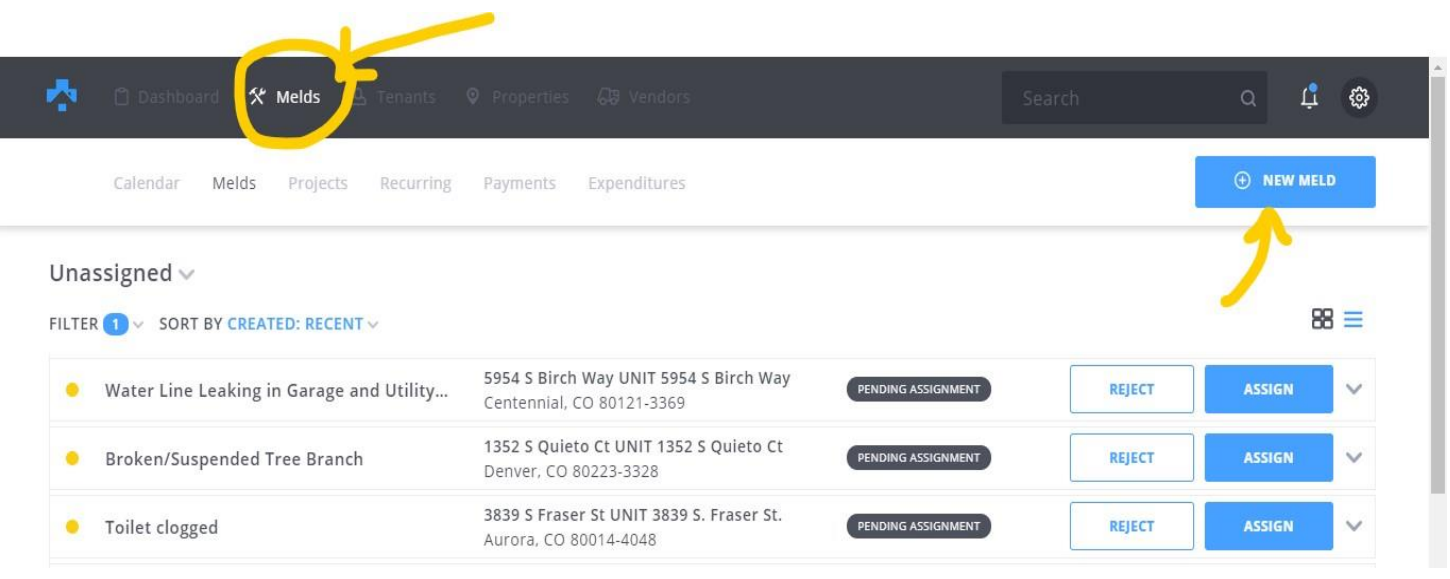

### Then you just need to give us a Brief description of what is wrong with the unit. (This will serve as the title)

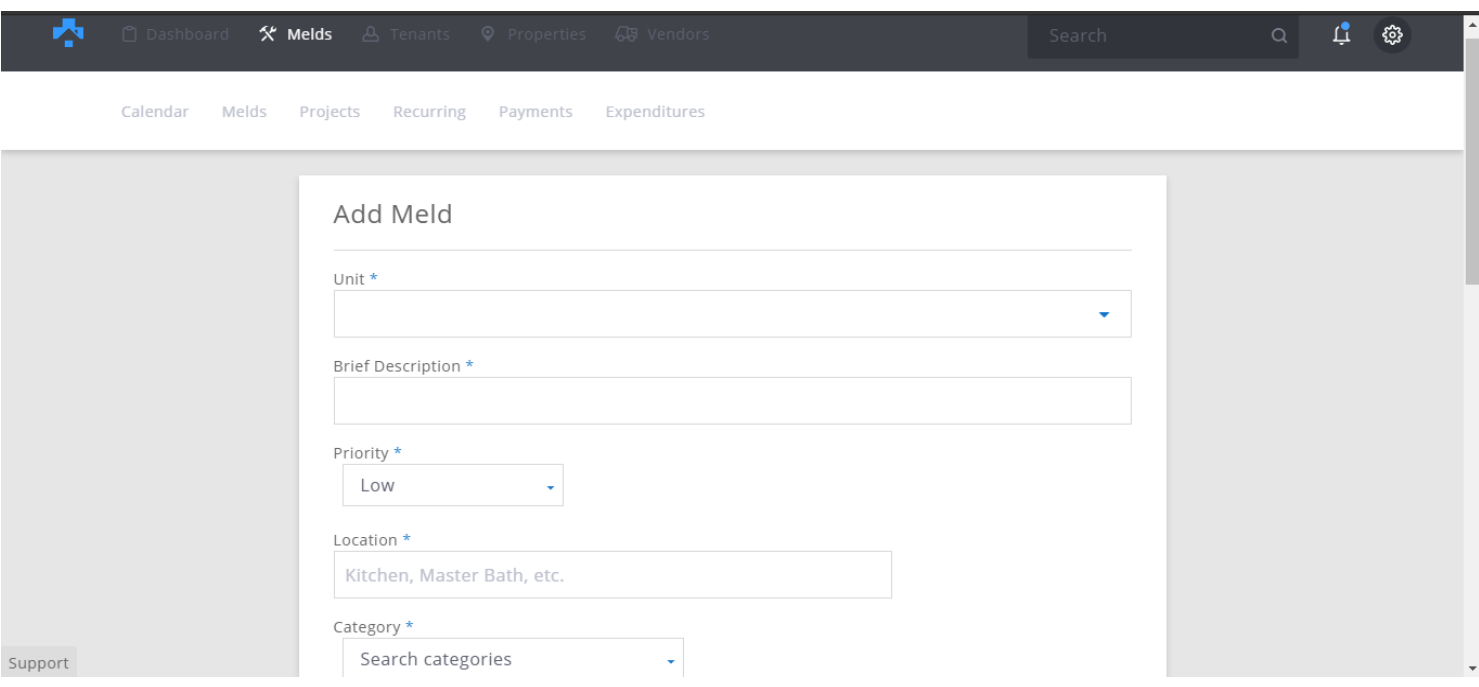

You can change the Priority if it is an Emergency.

# If you scroll down you can provide us a detailed description of the meld. Here is an example of a finished requested meld.

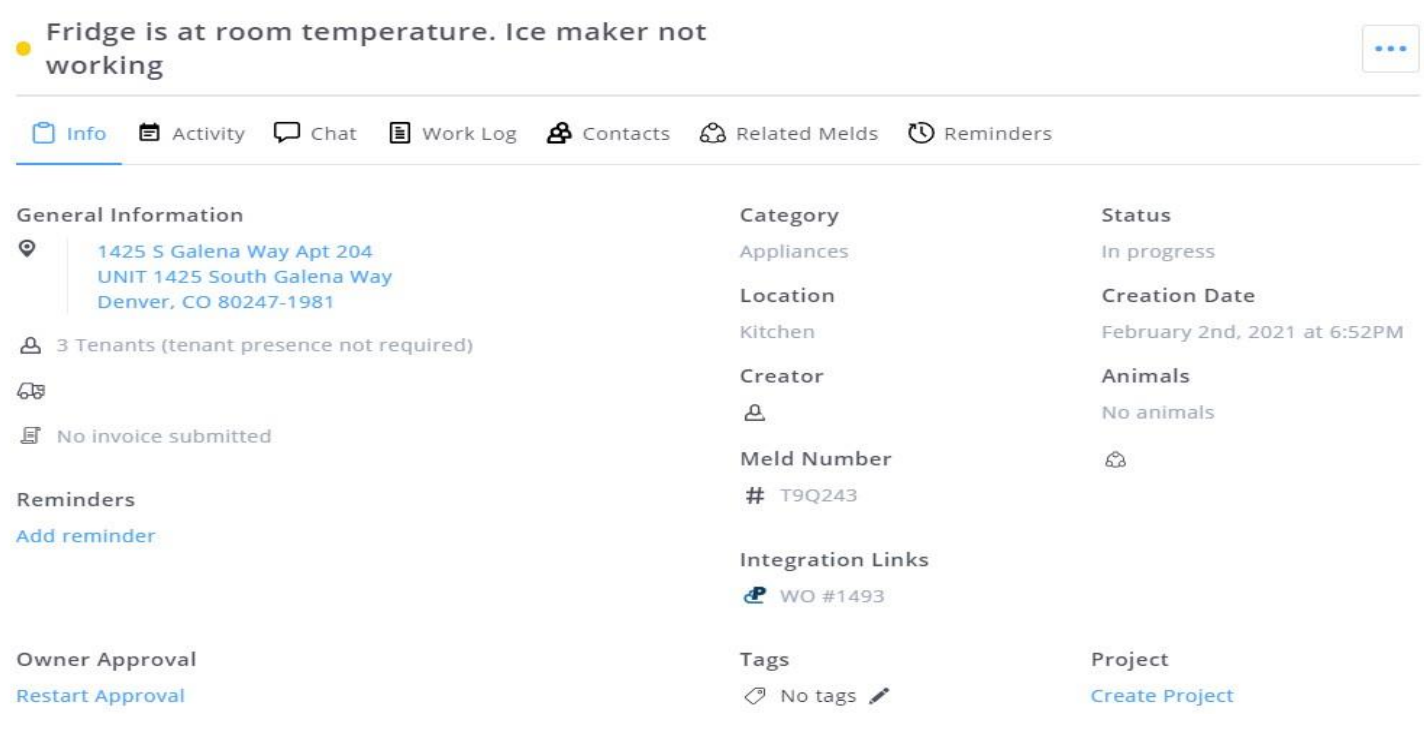

#### **Detailed Description**

Please help, our fridge has cooled to room temperature and we currently have food and drinks in there. We have the setting on the dial set to 9. Even when trying to set the dial it does not have any affect.

#### **Meld Maintenance Notes**

No maintenance notes provided

#### Unit Maintenance Notes

Please contact tenant(s) to coordinate a time to complete this repair through Property Meld. There is a lockbox on the property that you may use to gain property entrance if the tenant approves. We require this approval to be through Property Meld communications so we can document the approval to enter without tonante holne procent

3.

Once we received the meld. We will need to ask for some photos or videos for us to send to the Vendors.

4.

The vendor will then contact you either by phone or email to ask about your availability for them to visit the property. You will be asked what date and time you prefer.

You can either click the date or time you want.

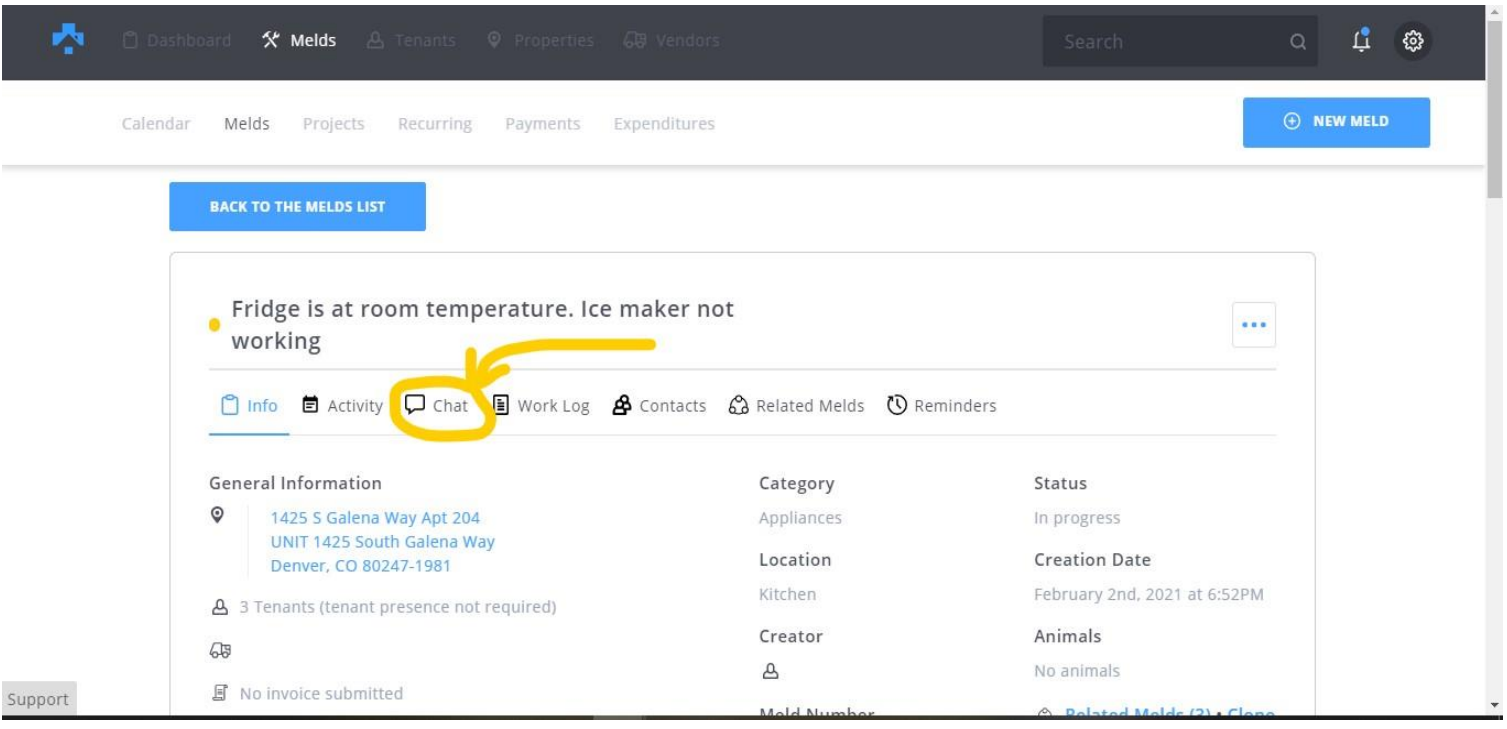

Or if you are having problems with this, simply leave us a **CHAT MSG** and we will be the one to schedule it for you. .It will look like this. So easy!

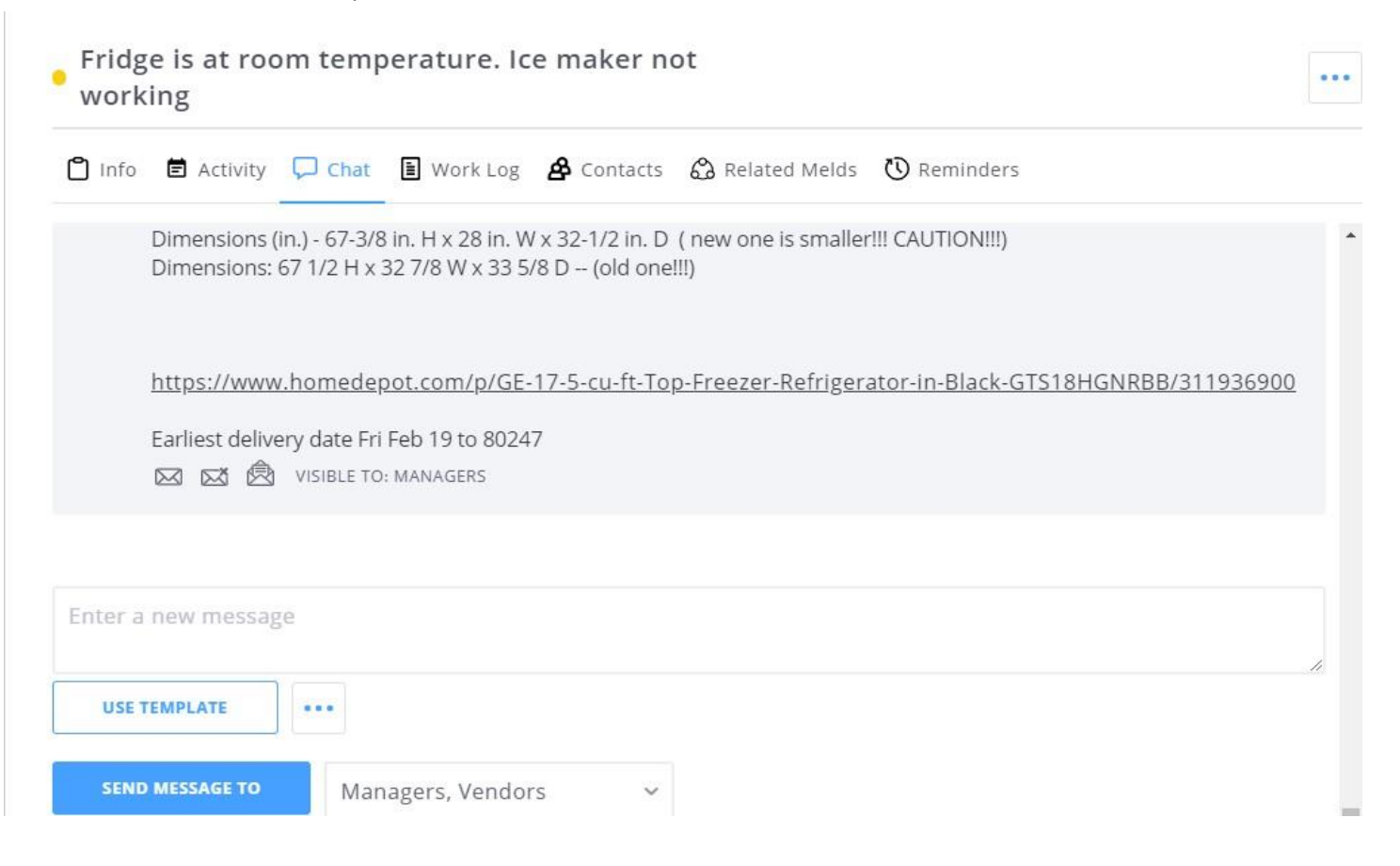

## 5.

Once the work order is done it will MARKED COMPLETED and we will ask for you to rate our vendor. To make sure we can improve for the next meld.

A Proud Franchise of PropertyManagementInc.com

Copyright 2024 PMI Elevation. All Rights Reserved. Property Manager Website powered by PMW Sitemap Privacy Policy PMI Elevation is committed to ensuring that its website is accessible to people with disabilities. All the pages on our website will meet W3C WAI's Web Content Accessibility Guidelines 2.0, Level A conformance. Any issues should be reported to jim@pmielevation.com. Website Accessibility Policy